# **Spaltenansicht konfigurieren**

Die Tabelle wie sie z.B. im [ToDo-Client](https://wiki.tim-solutions.de/doku.php?id=software:tim:todo-clients) (siehe Element 14 bis 26) kann in ihrer Darstellung konfiguriert werden. Es ist möglich einzustellen welche Informationen angezeigt werden sollen und welche weniger wichtig sind und nicht in dieser Tabelle erscheinen sollen. Um das Menü zu erreichen in welchem diese Konfiguration vorgenommen werden kann erreicht man über einen Rechtsklick auf einen Reiter und das sich öffnende Kontextmenü.

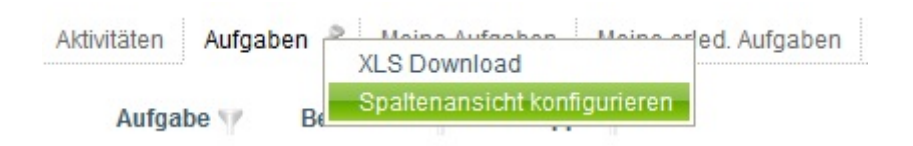

#### **Spaltenansicht Instanzen**

Bei einer Liste in der Instanzen angezeigt werden, können die folgenden Spalten ein- bzw. ausgeblendet werden.

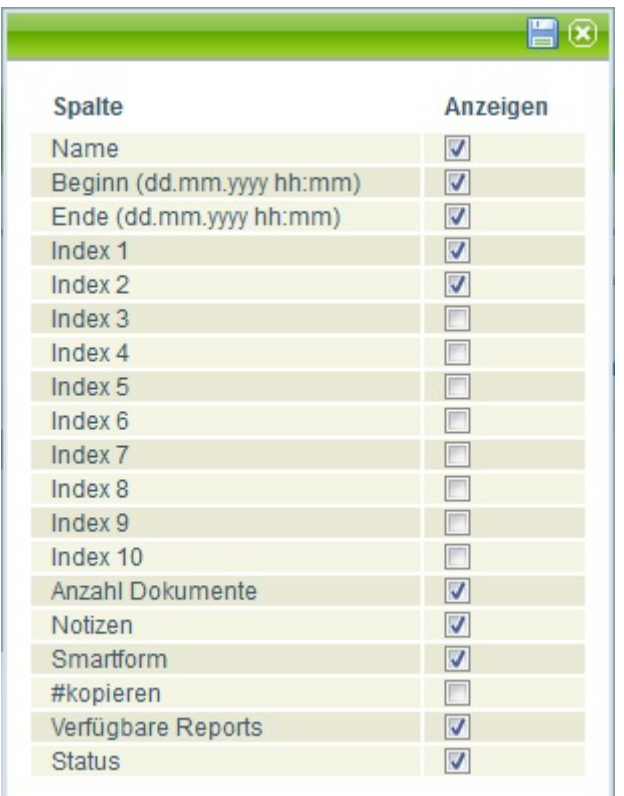

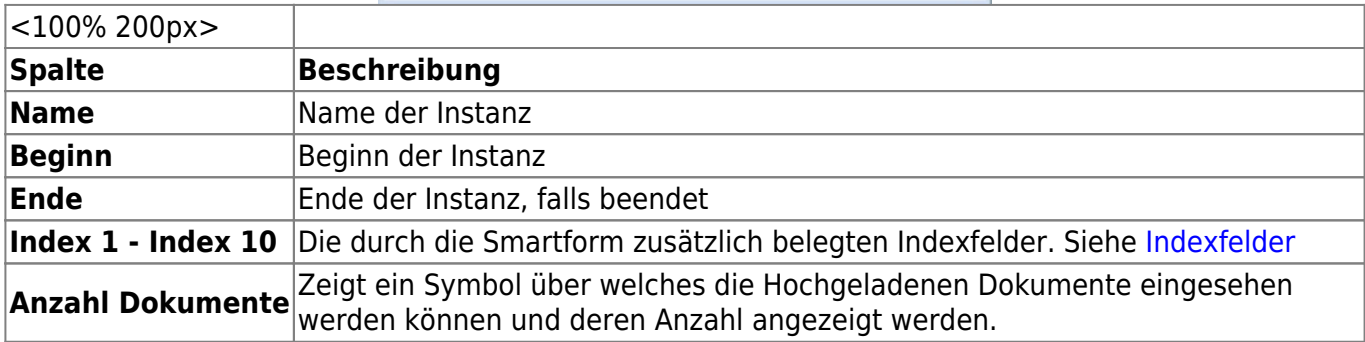

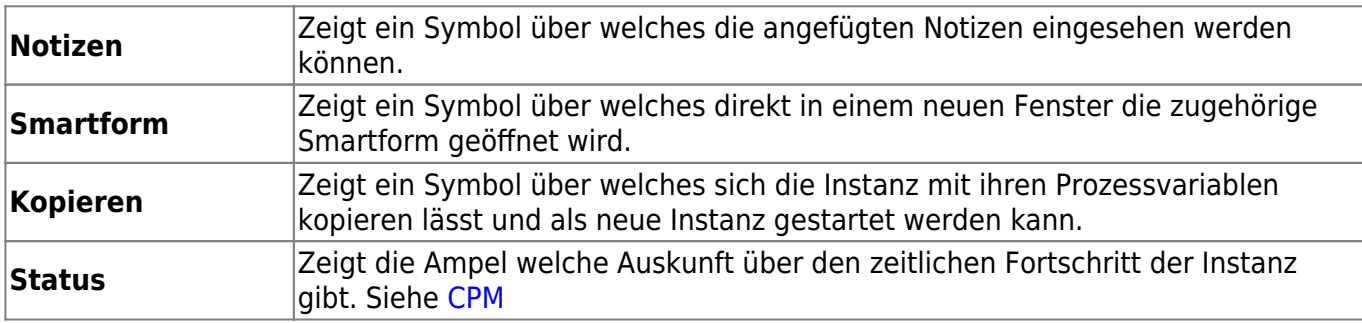

## **Spaltenansicht Aktivitäten**

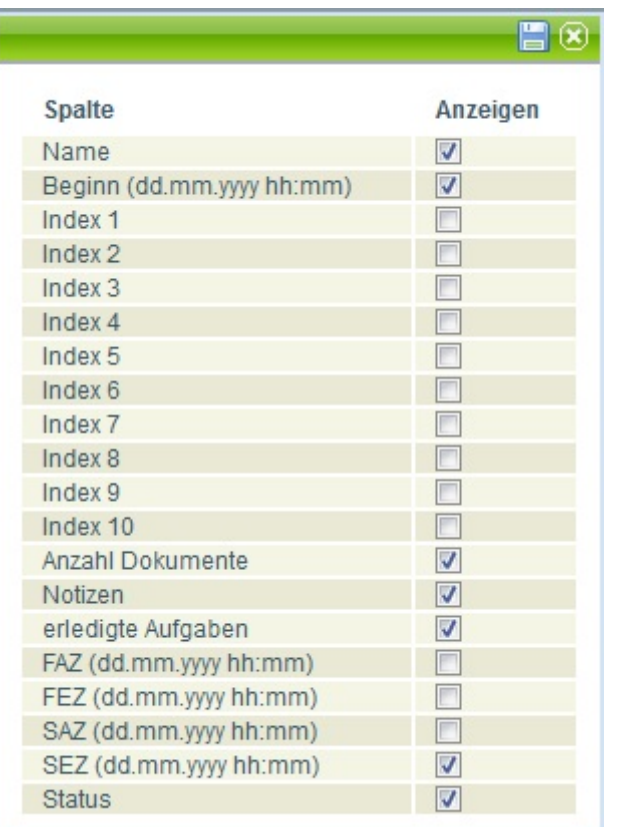

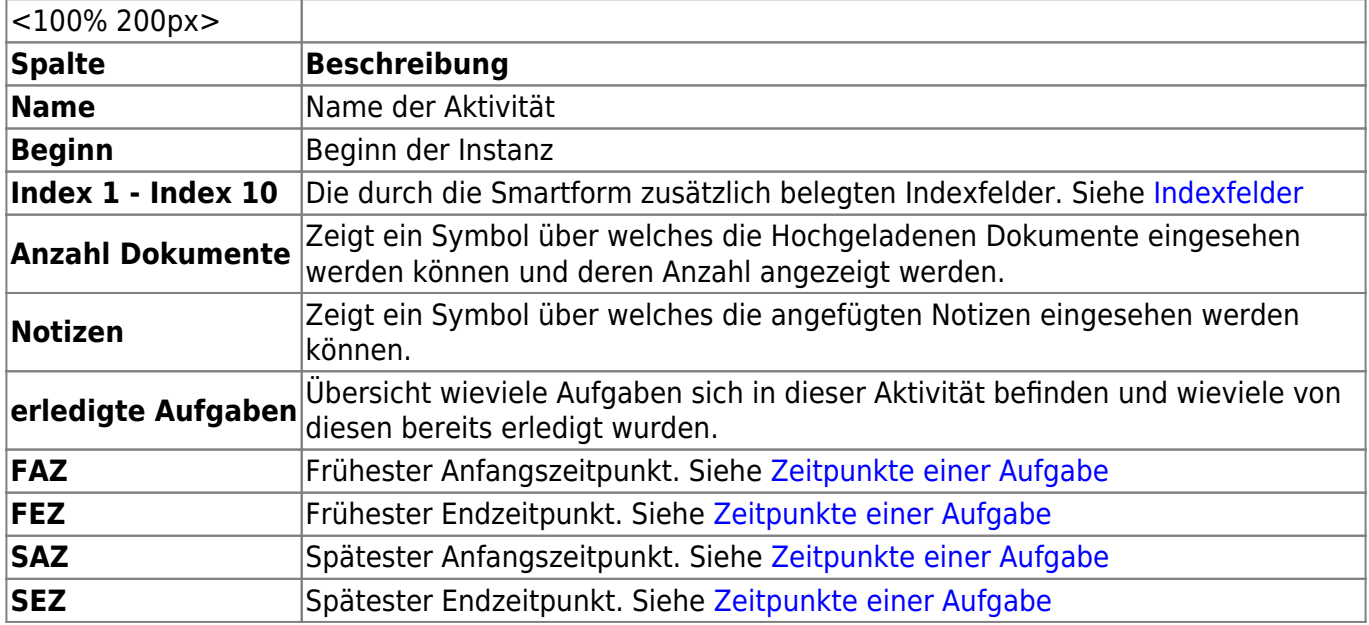

<100% 200px>

**Spalte** 

**Aufgabe** 

#### **Status** Zeigt die Ampel welche Auskunft über den zeitlichen Fortschritt der Instanz gibt. Siehe [CPM](https://wiki.tim-solutions.de/doku.php?id=support:cpm)

### **Spaltenansicht Aufgaben**

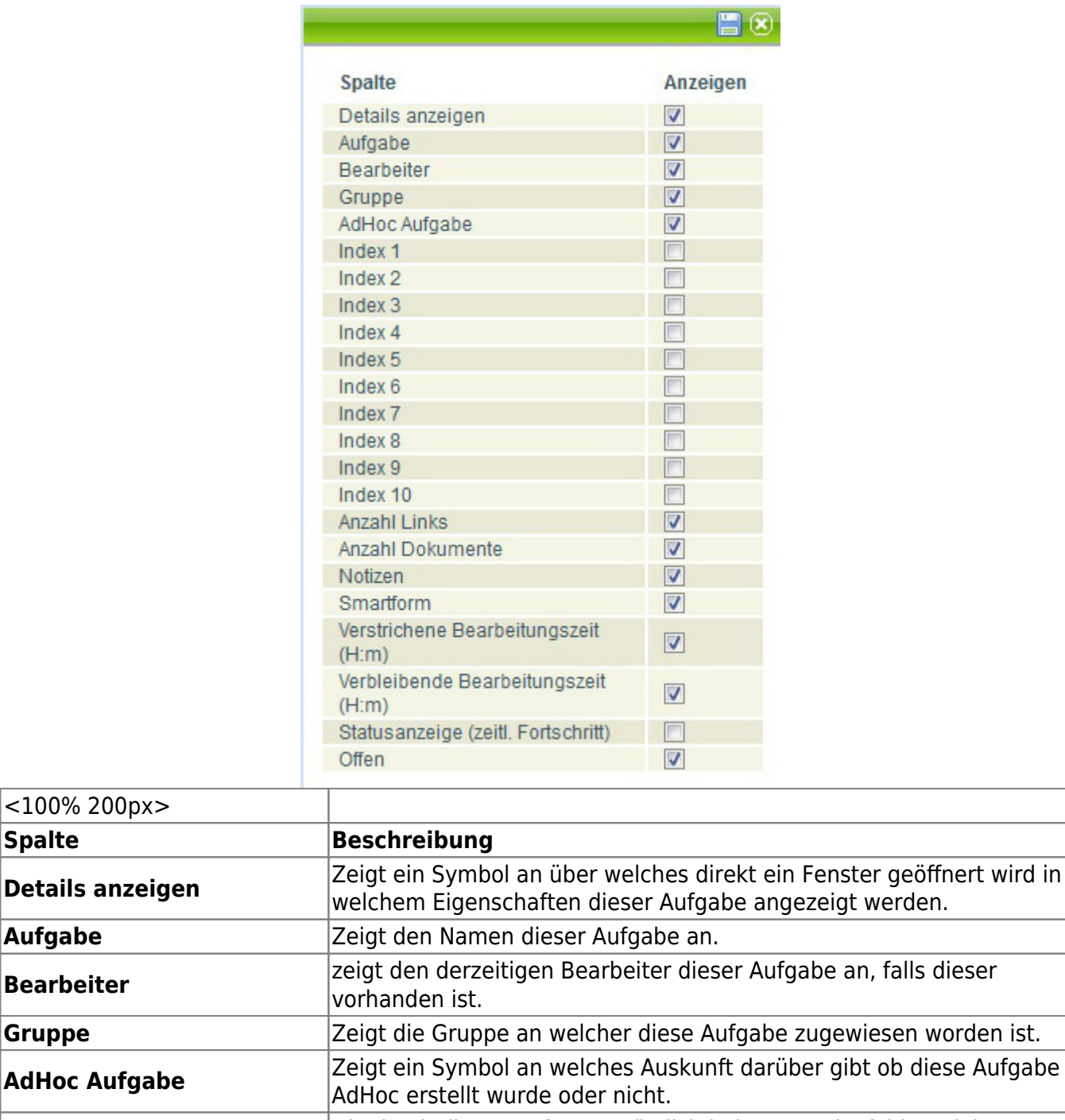

**Index 1 - Index 10** Die durch die Smartform zusätzlich belegten Indexfelder. Siehe [Indexfelder](https://wiki.tim-solutions.de/doku.php?id=software:tim:indexfelder) **Anzahl Links** Über dieses Symbol erreicht man direkt ein Fenster mit einem Überblick über die möglichen Links die dieser Aufgabe hinterlegt worden sind. **Anzahl Dokumente** Zeigt ein Symbol über welches die Hochgeladenen Dokumente eingesehen werden können und deren Anzahl angezeigt werden. **Notizen Zeigt ein Symbol über welches die angefügten Notizen eingesehen** werden können.

Last update: 2021/07/01 09:59 software:tim:configure\_columns https://wiki.tim-solutions.de/doku.php?id=software:tim:configure\_columns&rev=1381131018

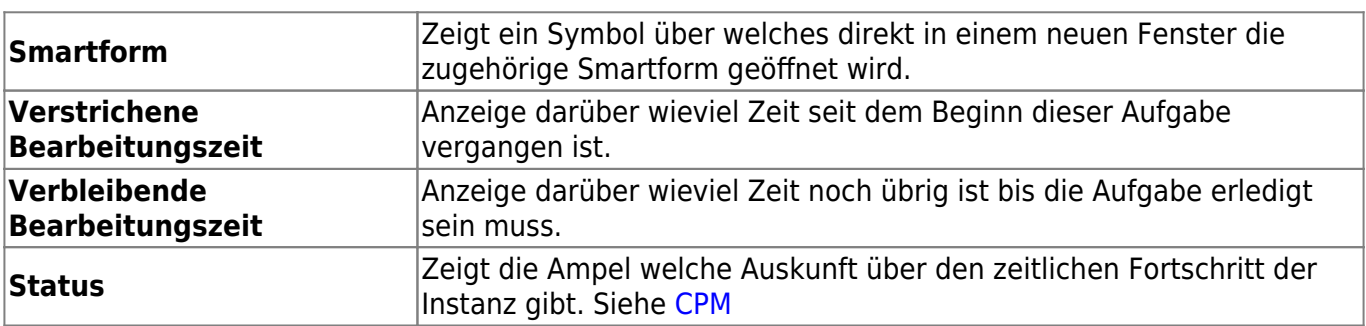

From:

<https://wiki.tim-solutions.de/> - **TIM Wiki / [NEW TIM 6 Documentation](https://doc.tim-solutions.de)**

Permanent link: **[https://wiki.tim-solutions.de/doku.php?id=software:tim:configure\\_columns&rev=1381131018](https://wiki.tim-solutions.de/doku.php?id=software:tim:configure_columns&rev=1381131018)**

Last update: **2021/07/01 09:59**